# CDMM Tutorial

### Internet Archive's "Save Page Now"

Tutorial by Asger Harlung CDMM, 2022

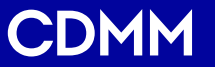

[Centre for Digital Methods](http://www.netlab.dk/) and Media https://cc.au.dk/cdmm/

Save a Web Page to Internet Archive

This tutorial will show you step by step how to save a web page to the The Internet Archive.

Minor limitations will be mentioned at the end of the tutorial.

The tutorial can also be downloaded as PDF.

Save a Web Page to Internet Archive

An archived web page is less likely to disappear than a web page found on the "live" web.

Internet Archive's "Save page now" is useful for preservation, but also for references that are more stable than the original URLs of the pages you would like to reference.

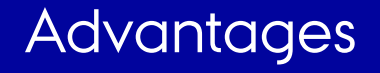

- Easy way to preserve content immediately.
- More stable as a reference than original URL.
- Works with most web pages.

Here is how it works:

### 1) Copy the URL for the page to preserve

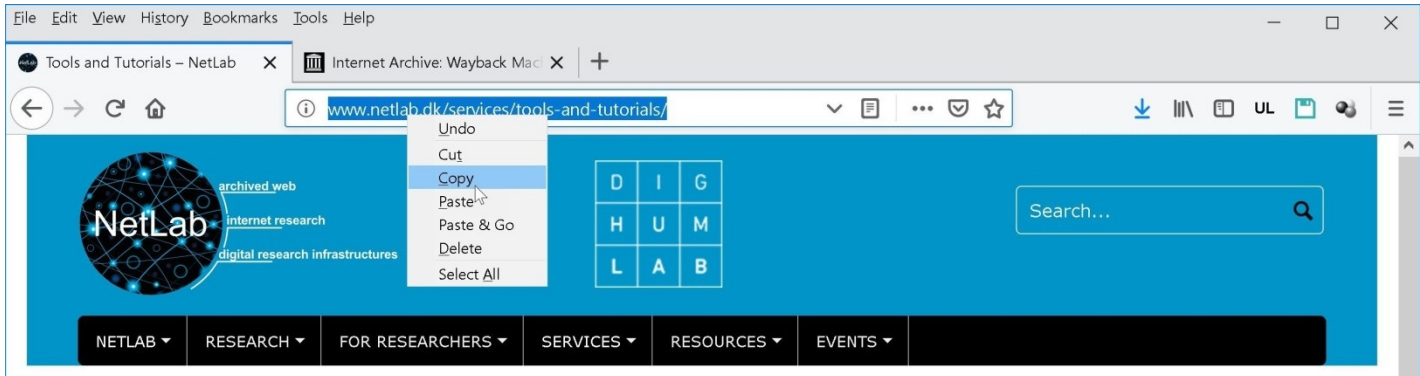

#### **TOOLS AND TUTORIALS**

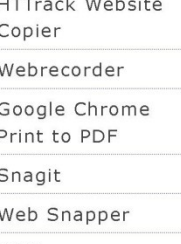

#### **Tools and Tutorials**

This section presents software for web archiving. This is also the software we use in the workshops we offer. Our list is maintained on an ongoing basis, and is neither final, nor does it necessarily contain the best solutions for any given purpose. (We are always interested to hear about other recommendable solutions). The list includes third party that are tried and tested.

NetLab has no liability for third party programs, and requests for technical support should be directed at the developer's respective support pages or services. We do however welcome notification of any issues with the software to info(at)netlab.dk

Mozilla Firefox browser is recommended for useful plugins as well as built-in tools.

### 2) Go to archive.org/web

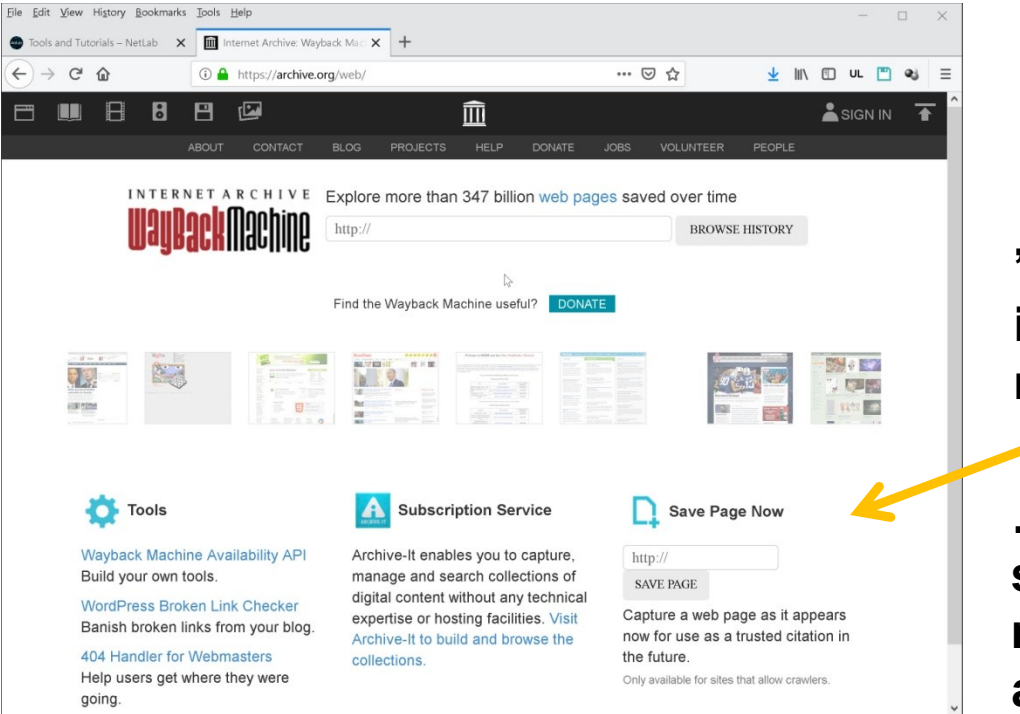

**"Save page now" is in the bottom right corner**

**… notice the small print; this may not work on all websites.**

### 3) Paste URL and click "Save Page"

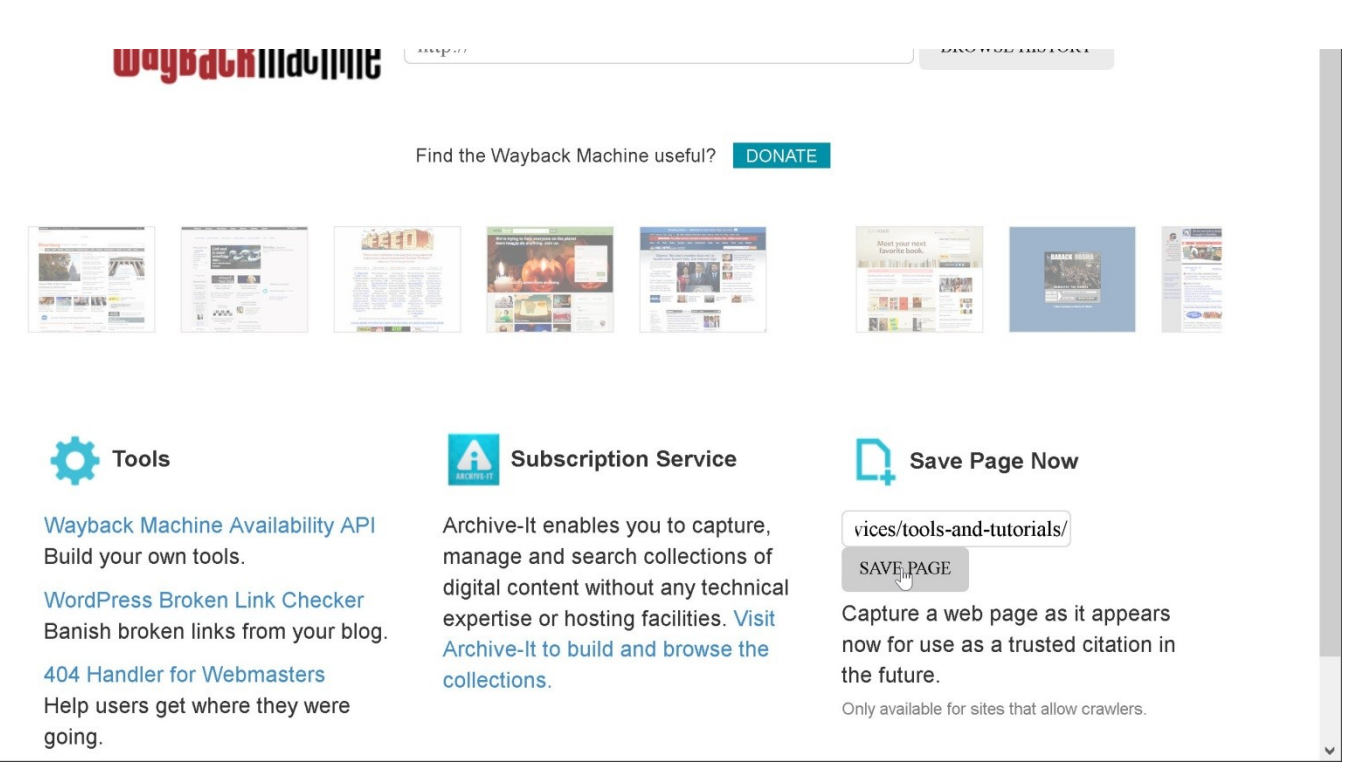

### 4) The web page is now saving...

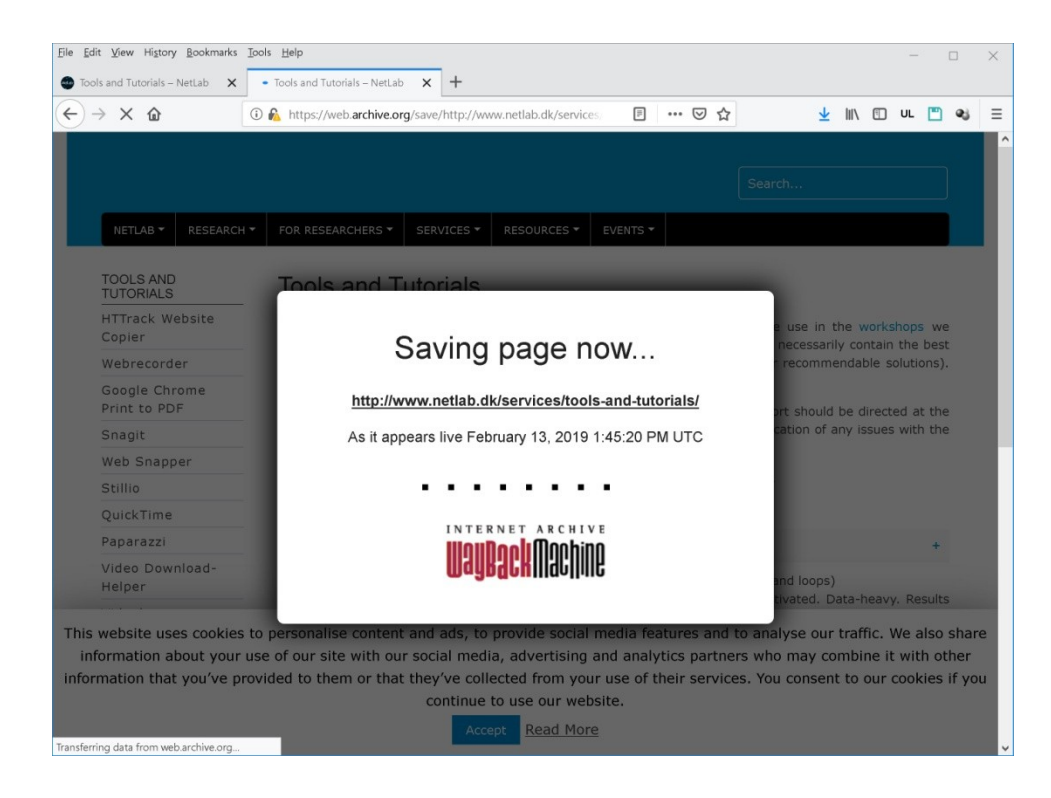

### 5) After saving the copied page will load:

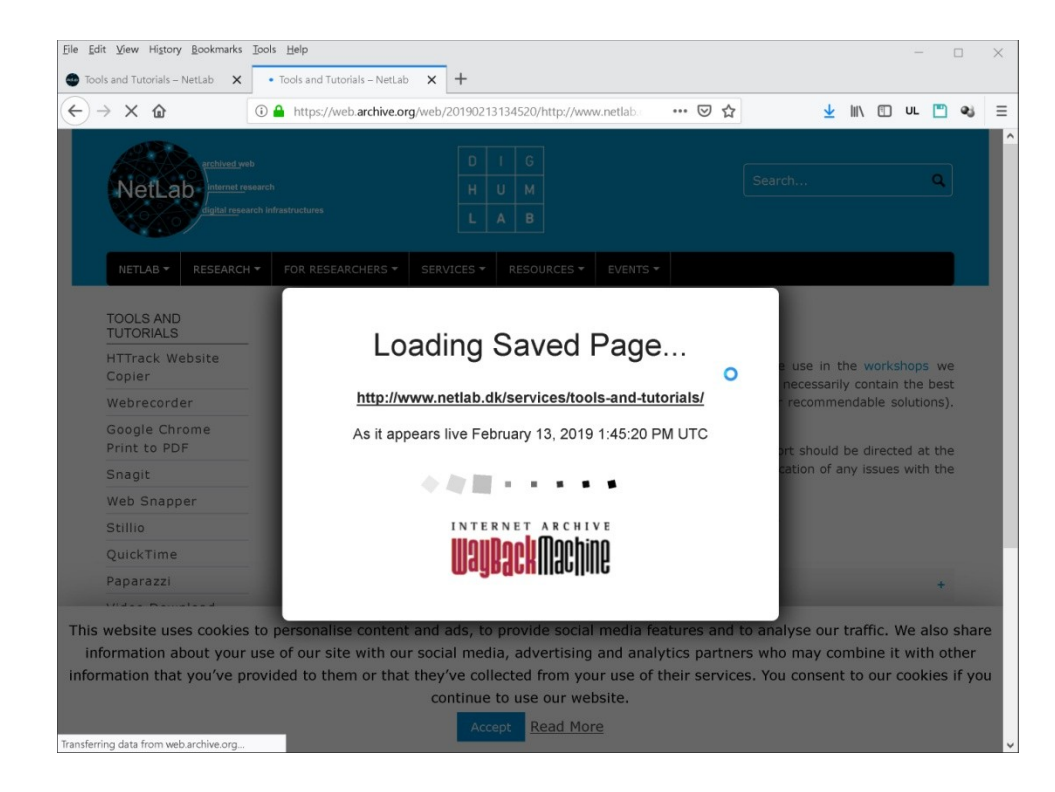

### 6) Archived copy of the page:

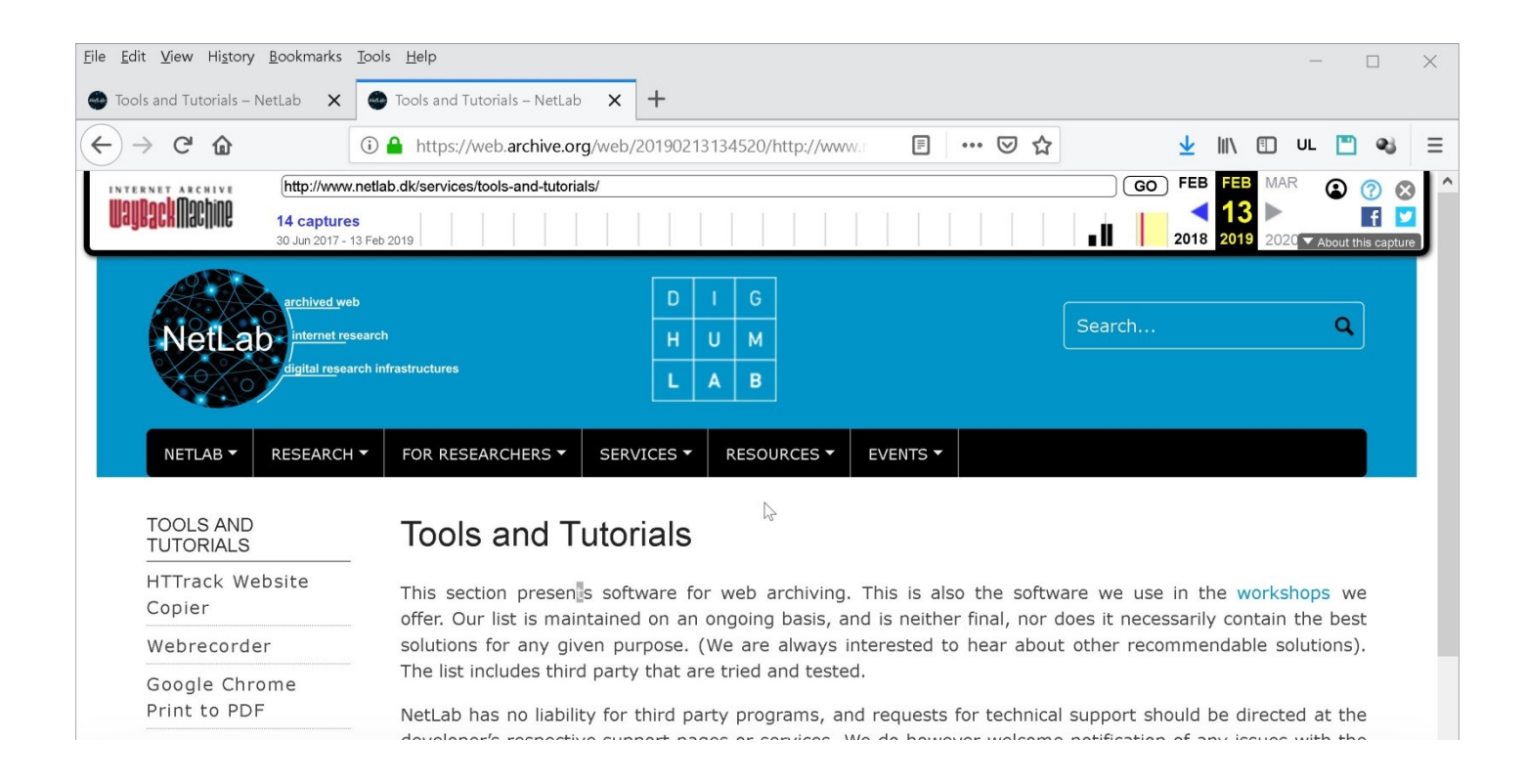

### 7) Expanded view of full archive URL

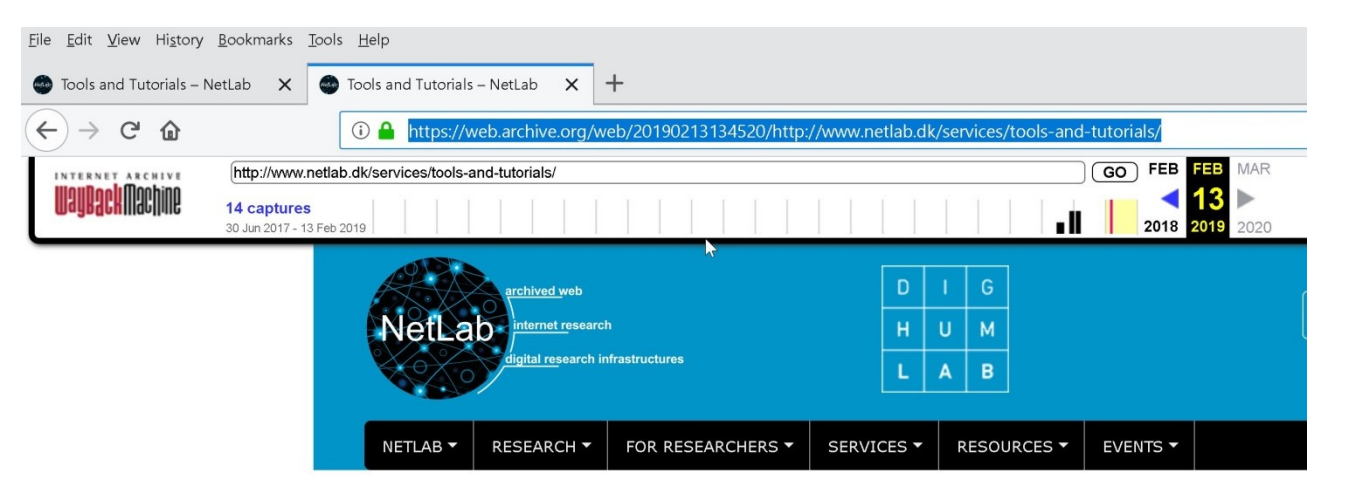

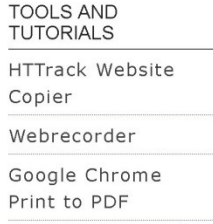

#### **Tools and Tutorials**

This section presents software for web archiving. This is also the softwa offer. Our list is maintained on an ongoing basis, and is neither final, nor do solutions for any given purpose. (We are always interested to hear about The list includes third party that are tried and tested.

NetLab has no liability for third party programs, and requests for technical douglangers reconcitive current pages or convices. We do bowever welcome

### 8) Copying the archive URL

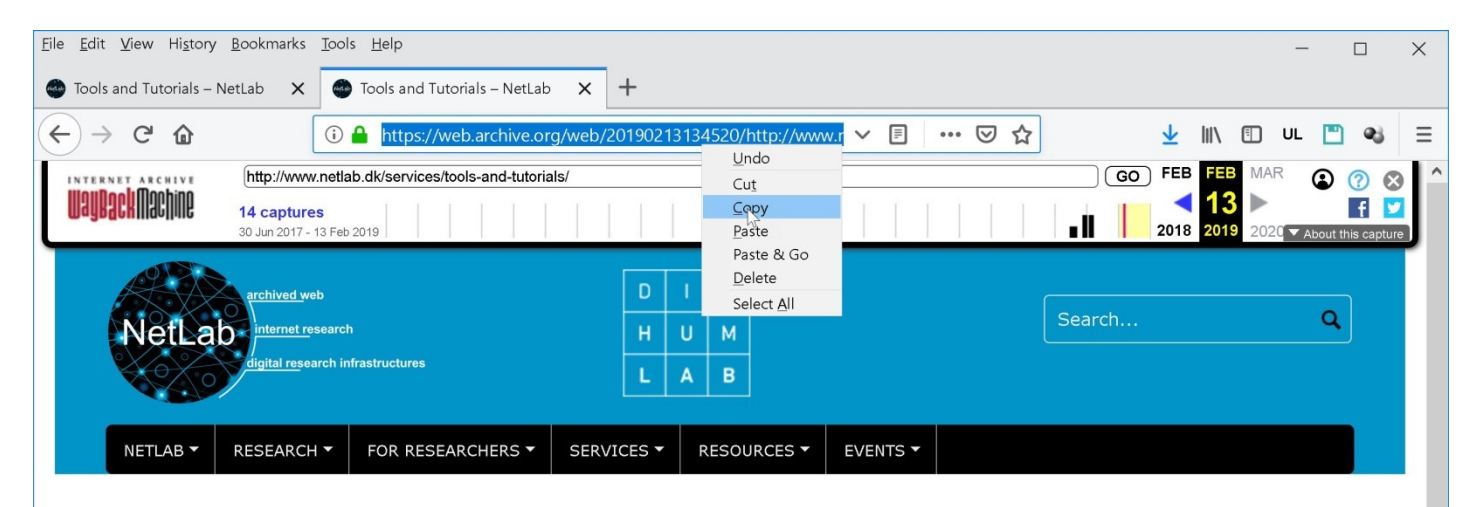

**TOOLS AND TUTORIALS** 

Webrecorder

Google Chrome Print to PDF

Copier

HTTrack Website

#### **Tools and Tutorials**

This section presents software for web archiving. This is also the software we use in the workshops we offer. Our list is maintained on an ongoing basis, and is neither final, nor does it necessarily contain the best solutions for any given purpose. (We are always interested to hear about other recommendable solutions). The list includes third party that are tried and tested.

NetLab has no liability for third party programs, and requests for technical support should be directed at the douglangels enconcellus cumpart nonce or comicae. We do houseure walcome notification of any lecuce with the

### Archive URL Structure

## The archived URL contains useful information for referencing purposes:

https://web.archive.org/web/20190213134520/http://www.netlab.dk/services/tools-and-tutorials/

## https://web.archive.org/web means the copy is in The Internet Archive.

### Archive URL Structure

## The second part of the archived URL:

https://web.archive.org/web/20190213134520/http://www.netlab.dk/services/tools-and-tutorials/

## 20190213134520/ is a time stamp with the formula YYYYMMDDhhmmss. Time of day (last six digits) is GMT.

### Archive URL Structure

## And the final part of the archived URL:

https://web.archive.org/web/20190213134520/http://www.netlab.dk/services/tools-and-tutorials/

http://www.netlab.dk/services/tools-and-tutorials/ is the original URL for the web page that was copied.

### Limitations

- Works only on pages that allow web crawling.
- If a page stops allowing web crawling, The Internet Archive respects this retroactively. In that case the saved page will no longer be accessible. (But the likelihood that it will become inaccessible is significantly smaller that it is for a "live" URL).

### Limitations

- Only the page specified is saved, not the rest of the website.
- Embedded content (such as videos) may not be preserved.

## **It is therefore always a good idea to make your own local copy of the content you need!**